# *ARDUINO 2WD SMART ROBOT CAR KIT*

*Level: Beginner GK-KIT-003*

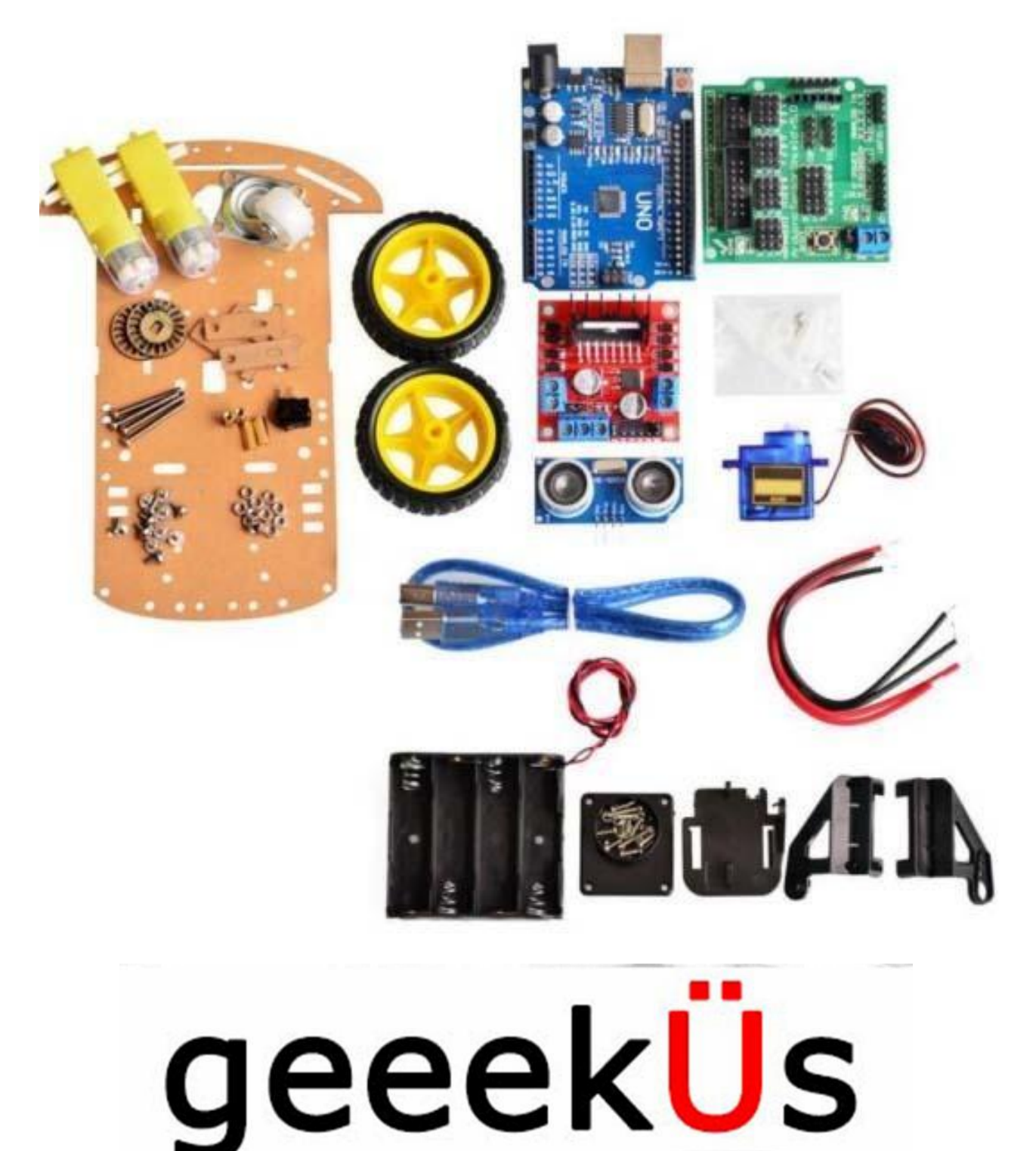

## **PARTS LIST:**

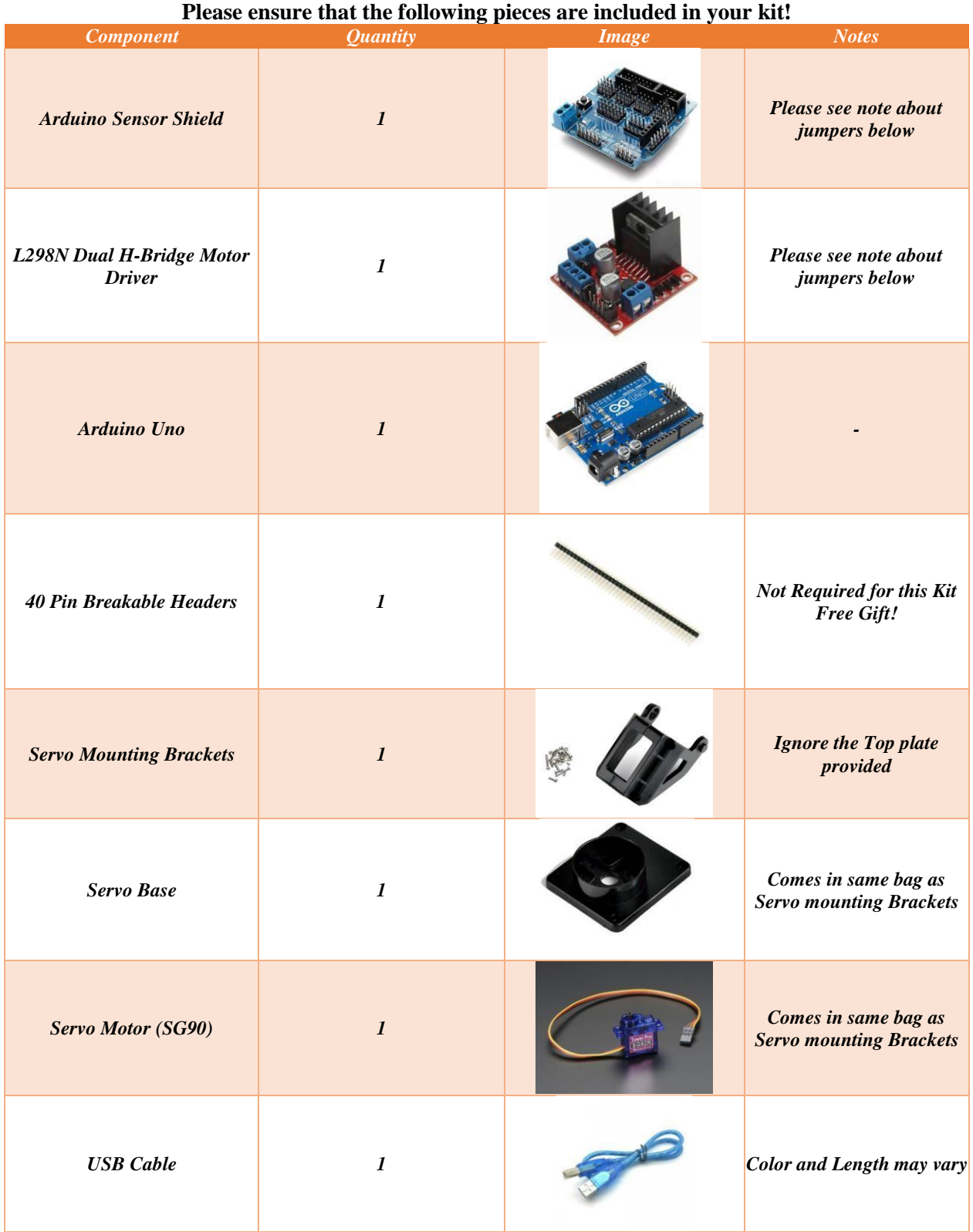

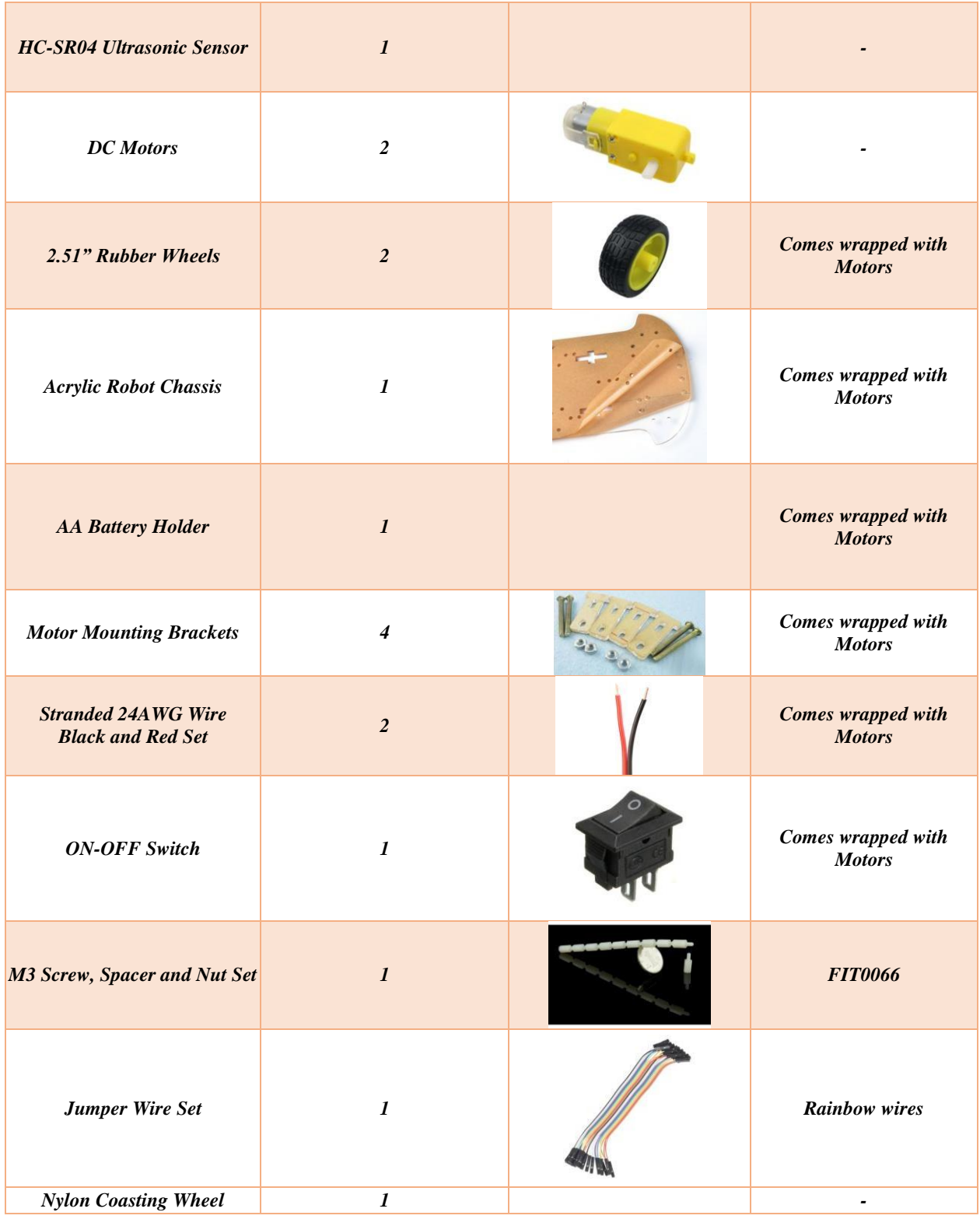

#### Advanced Note:

**Ensure Both Motor board and Sensor Shield have the indicated jumper displayed with a yellow circle. If the pins are missing the jumper, feel free to short the pins by bending them to touch each other or use a breadboard wire.**

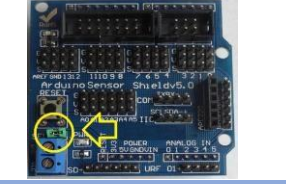

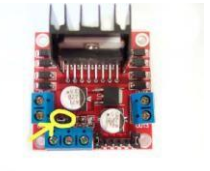

### **Recommended Tools:**

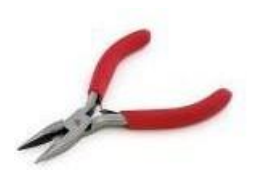

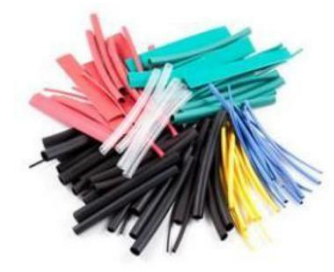

**Screwdriver (+)**

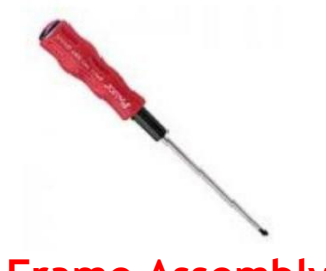

**Frame Assembly:**

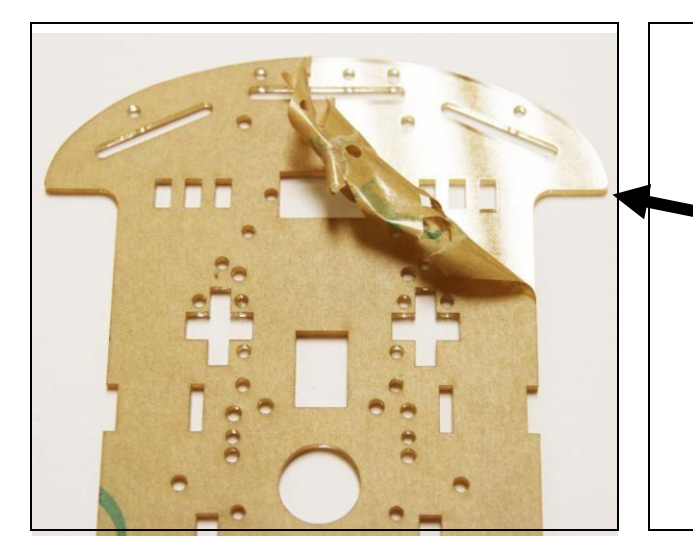

#### **Needle Nose Plier Flush Wire Cutter (Optional) Wire Stripper**

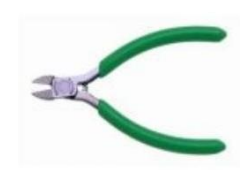

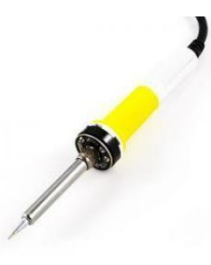

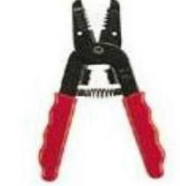

**Heat Shrink (Optional) Soldering Iron Brass Sponge (Optional)**

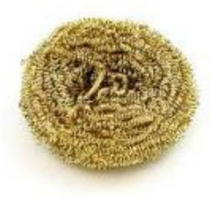

- Unwrap the paper that has the frame, motor, battery holder and various components secured together.
- Peel both sides the acrylic paper. You can start from either side top corner and work your way down.
- ForthismanualIwillonlyremove one side for ease in visual demonstration.
- Motor Mounting Brackets are used to fix the DC motors to the frame.
- Slide the bracket into the slot indicated in the red circle and flip the unit to start mounting the motors!

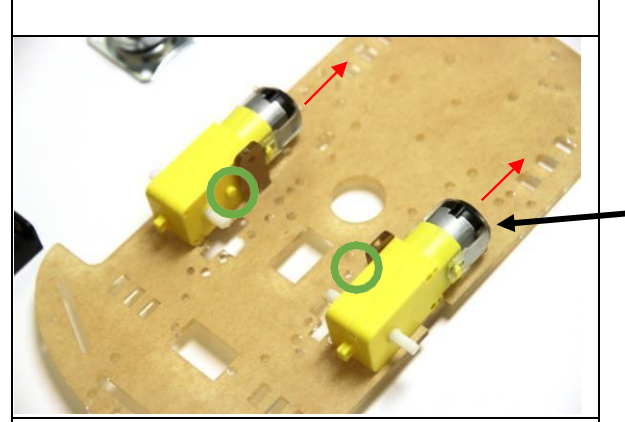

• Using a soldering iron, solder the red wire to the pin that is the farthest from the frame and the black cable to the pin that is the closest to theframe.

(Youcanalsowiretwistthecableontothe motor)

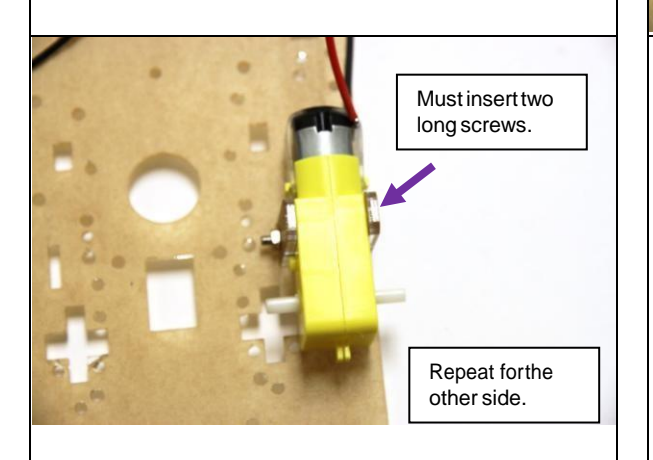

- Use the brass spacers and Philips screws and mount the nylon wheel onthesamesideas the motors.
- The wheel will align over the circled holes.

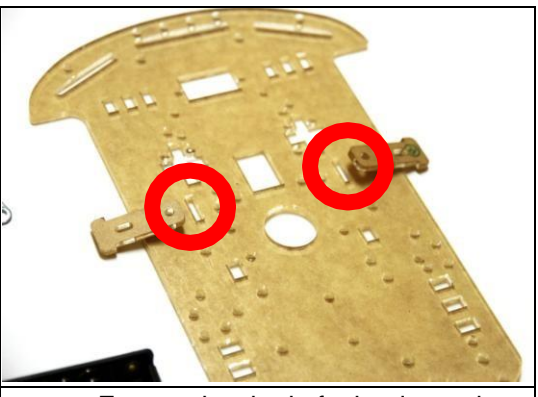

- Ensure the dot is facing inwards when assembling the frame to the chassis. Shown with a green circle.
- The wire leads will be facing outwards.
- The motors will be facing the bottom. Shown with the red arrow.

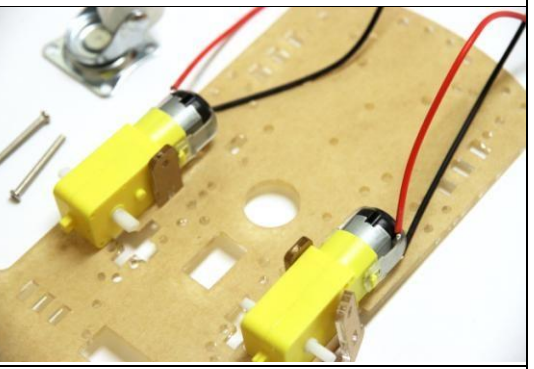

- Place another Motor Bracket on the outside, the grove will allow for the bracket to slide in.
- Using the long screw provided, slide it into the two brackets and motor.
- To fasten the nut, gently squeeze the motor and bracket and push the unit outwards. You may also use a needle nose to fasten the nut.

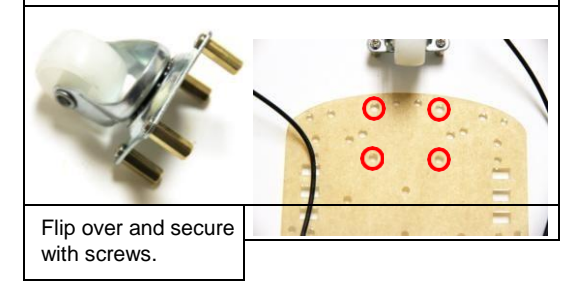

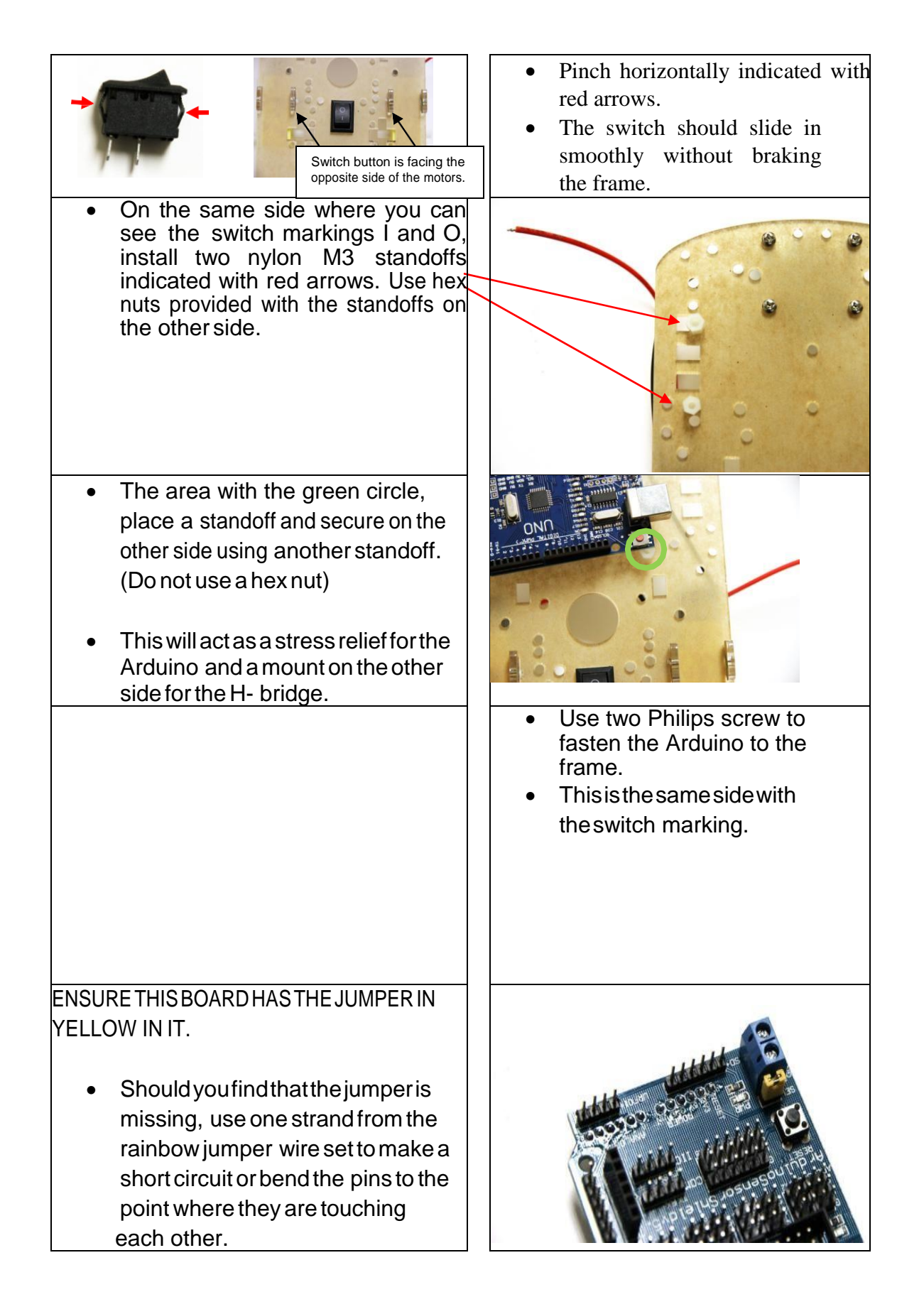

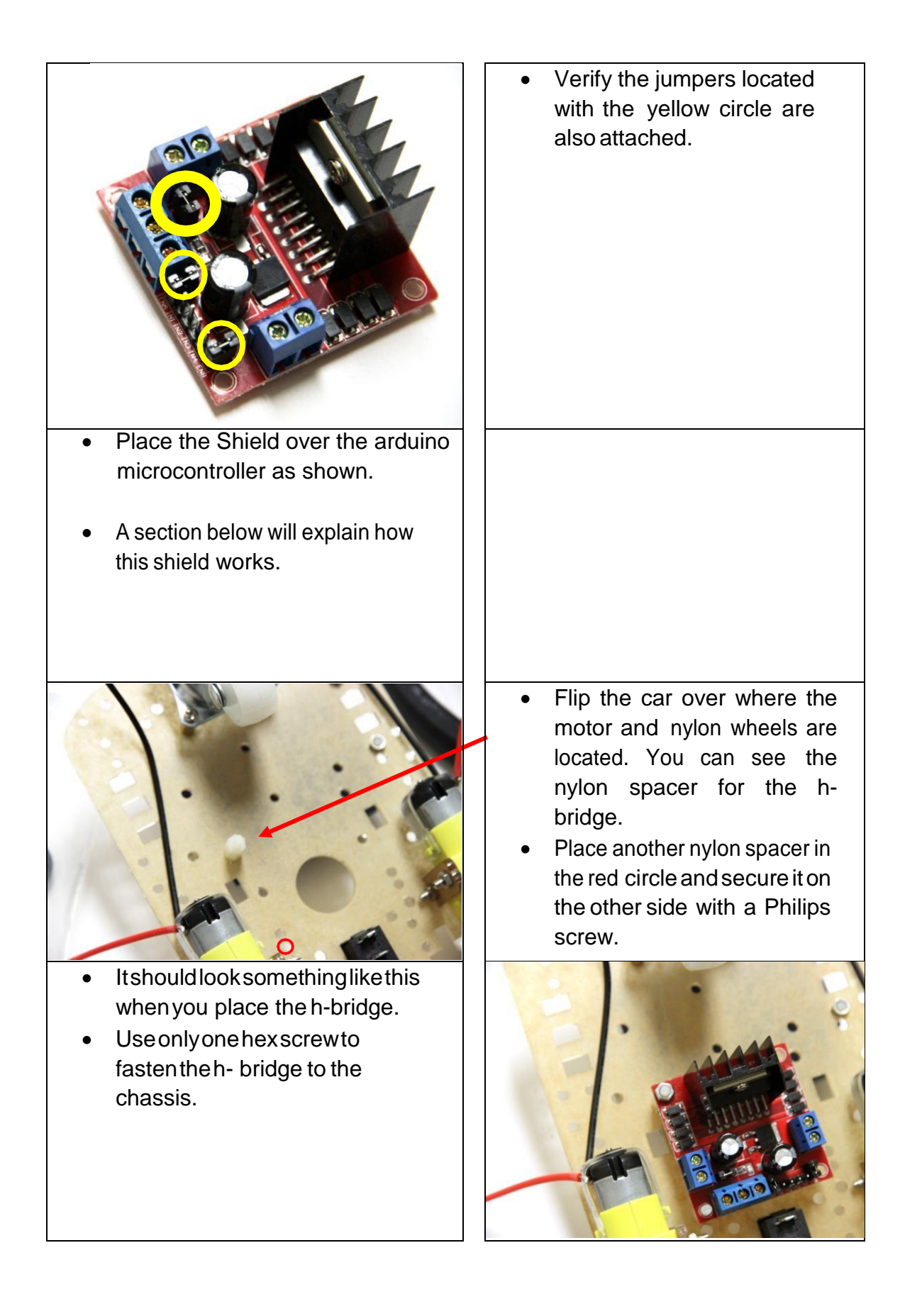

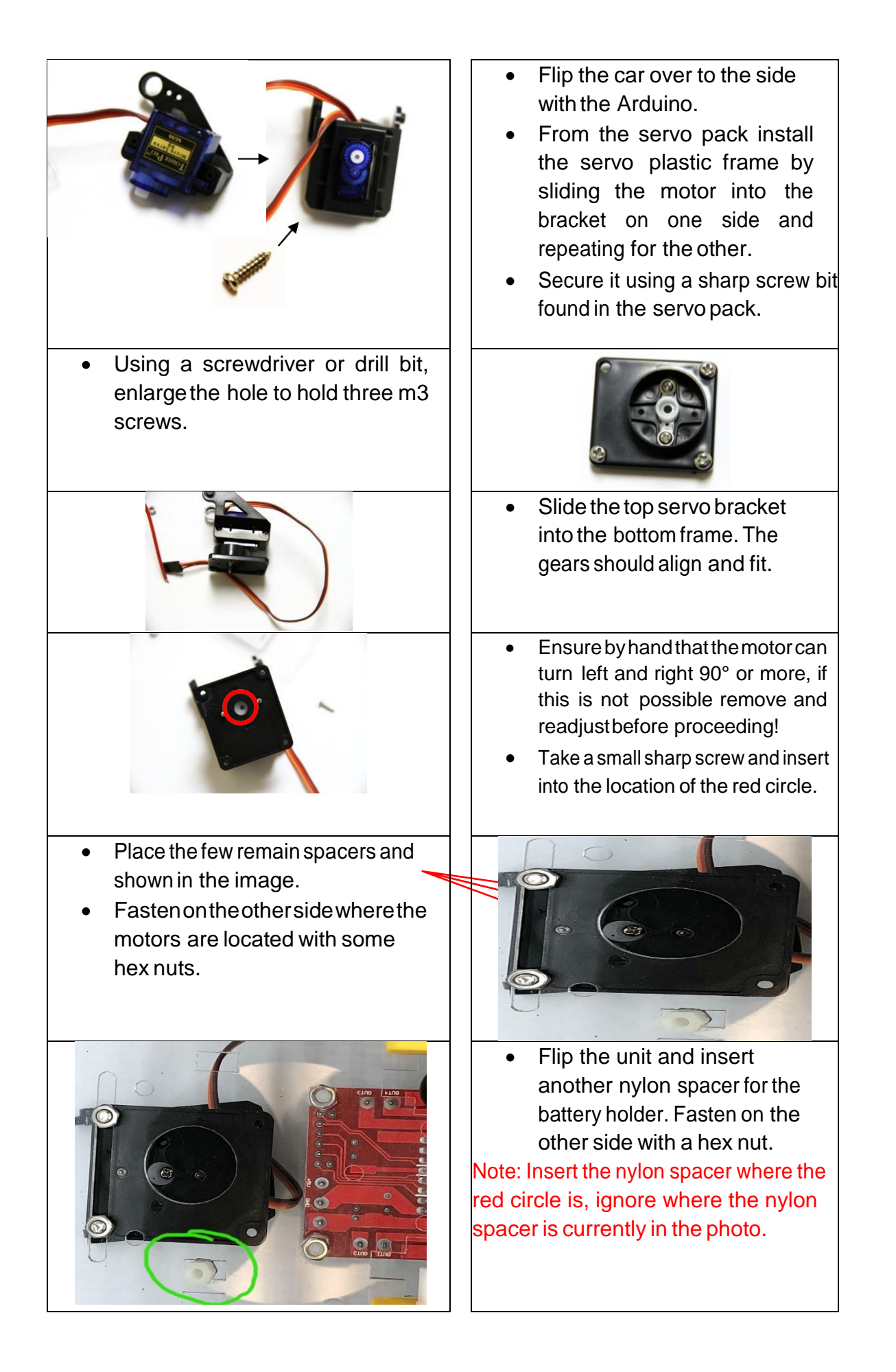

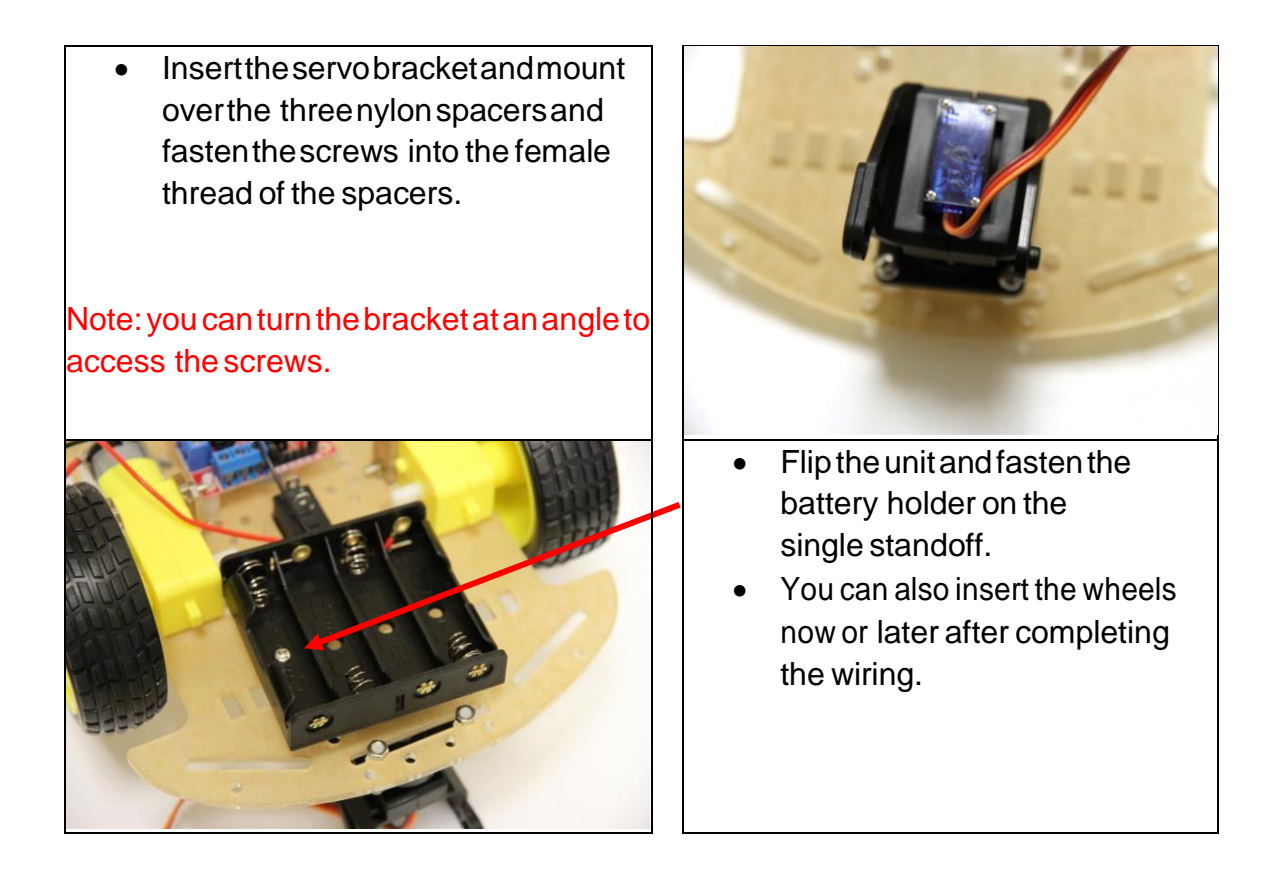

## **Wiring Guide:**

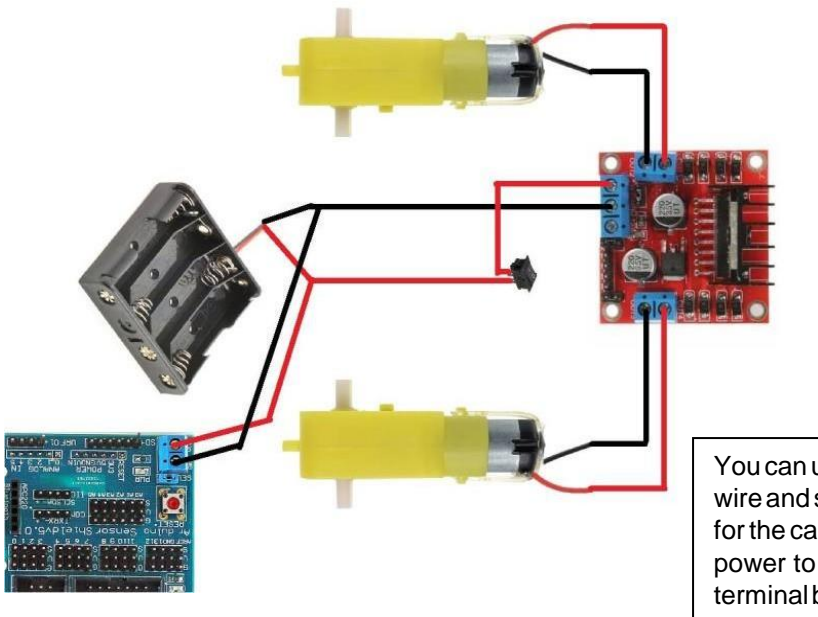

Youcanuseajumper wire and strip the ends for the cable to supply power to the Arduino terminalblock fromthe motor shield terminal block.

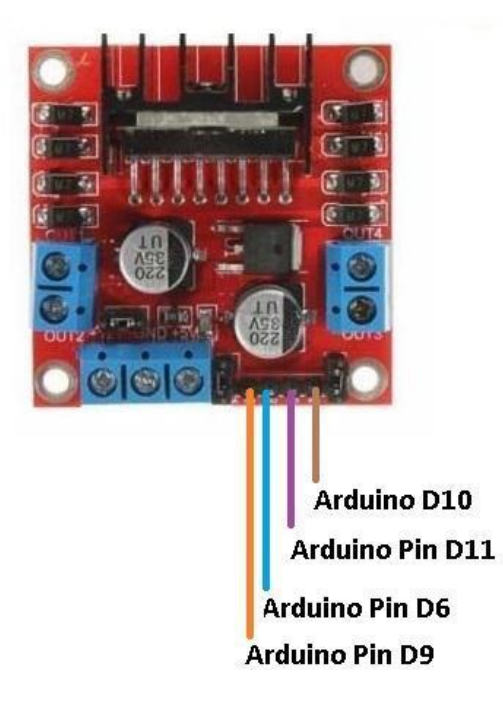

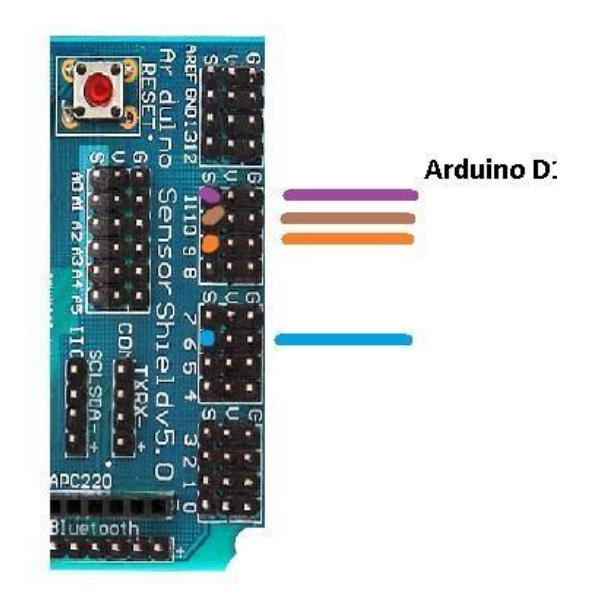

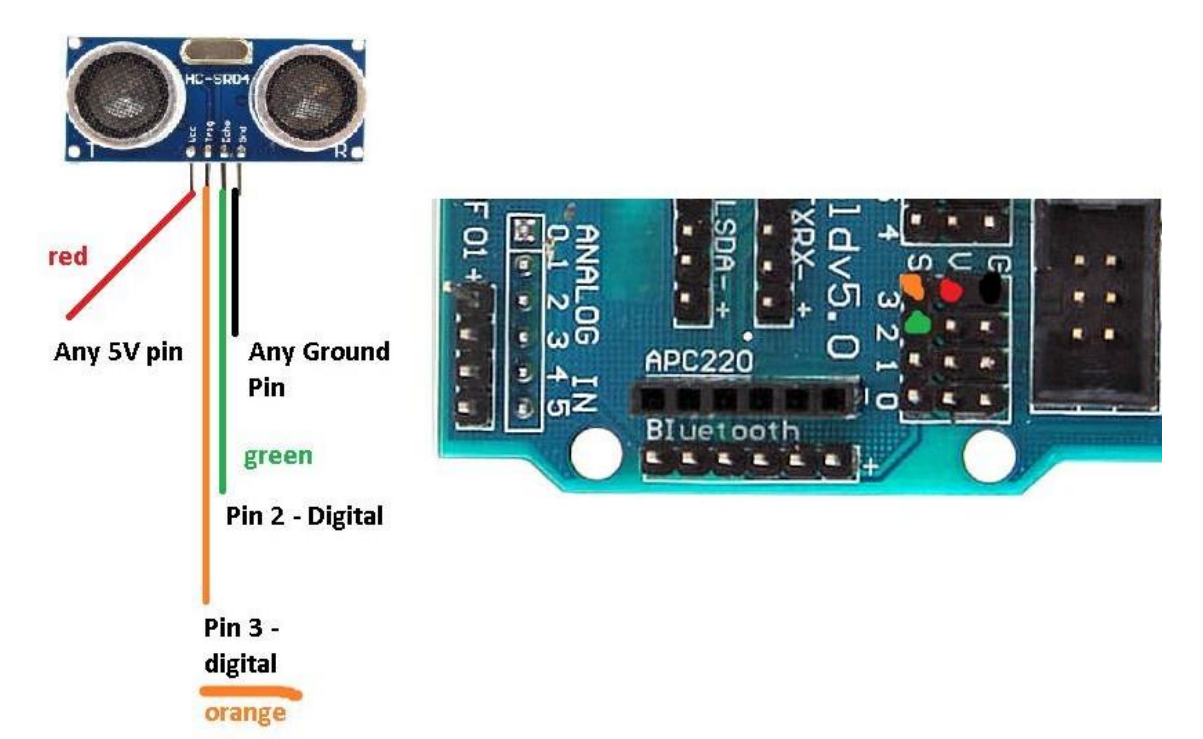

 *Tie the Ultrasonic sensor with zip-tag to the servo mount.*

## **How the Sensor Shield Works:**

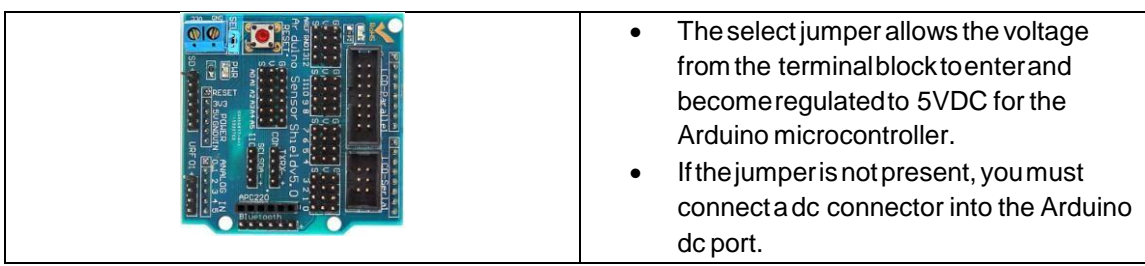

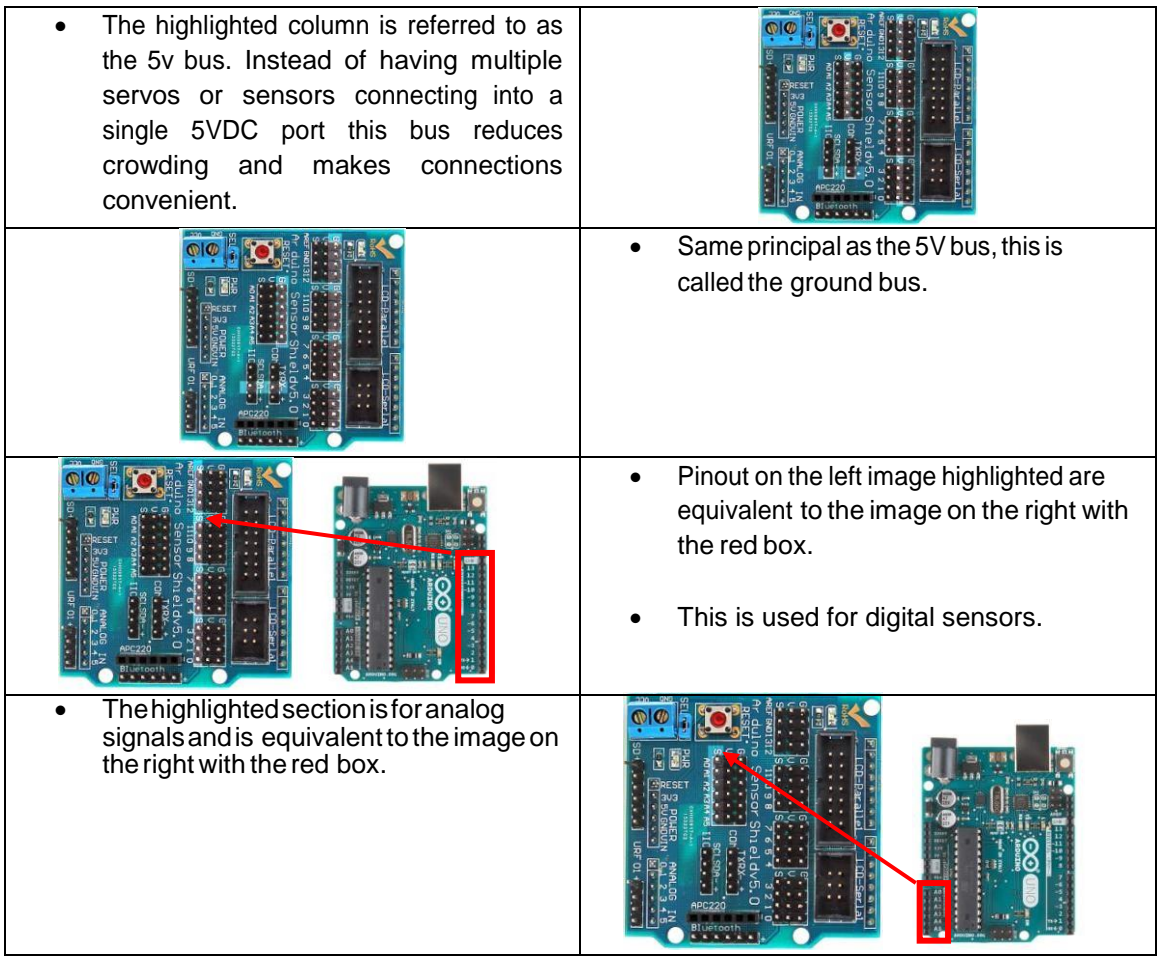

## **Programming Arduino with the Code**

- 1) Plug Arduino Microcontroller into computer using the blue USBcable provided
- 2) Install the Software to read and write program to the chip from ARDUINO.CC, the program is free! << [https://www.arduino.cc/download\\_handler.php>](https://www.arduino.cc/download_handler.php)>
- 3) Download the driver from this link: << <http://sparks.gogo.co.nz/ch340.html> >> For windows please download from here: << [http://sparks.gogo.co.nz/assets/\\_site\\_/downloads/CH34x\\_Install\\_Windows\\_v3\\_4.](http://sparks.gogo.co.nz/assets/_site_/downloads/CH34x_Install_Windows_v3_4.zip)  $\frac{\text{zip}}{\text{zip}}$  $\frac{\text{zip}}{\text{zip}}$  $\frac{\text{zip}}{\text{zip}}$
- 4) Open the Arduino software and select the com port to program the microcontroller.
- 5) Download our premade software from our website or following this link << [https://abra-](https://abra-electronics.com/index.php?dispatch=attachments.getfile&attachment_id=134)

```
electronics.com/index.php?dispatch=attachments.getfile&attachment_id=134 >>
```
6) Extractthefileandopenoneoftheexamplecodes,itwillopeninthearduinosoftware,press upload and the car should be up and running.